## **[Konfiguracja – Zakładka](https://pomoc.comarch.pl/altum/2023/documentation/konfiguracja-zakladka-podpowiedzi-tlumaczen/) [Podpowiedzi tłumaczeń](https://pomoc.comarch.pl/altum/2023/documentation/konfiguracja-zakladka-podpowiedzi-tlumaczen/)**

Na zakładce *Podpowiedzi tłumaczeń*, znajdującej się w [oknie](https://pomoc.comarch.pl/altum/documentation/instalacja-i-uruchomienie/comarch-translator/pierwsze-kroki-w-comarch-translator/okno-konfiguracji/) *[Konfiguracja](https://pomoc.comarch.pl/altum/documentation/instalacja-i-uruchomienie/comarch-translator/pierwsze-kroki-w-comarch-translator/okno-konfiguracji/)*, można określić serwer, na którym zostanie utworzona baza zawierająca wprowadzane w translatorze tłumaczenia. Dane z tak utworzonej bazy będą następnie wykorzystywane jako podpowiedzi dla podobnych wystąpień fraz.

Uwaga

Do działania podpowiedzi tłumaczeń wymagany jest Microsoft SQL Server Express co najmniej w wersji 2005.

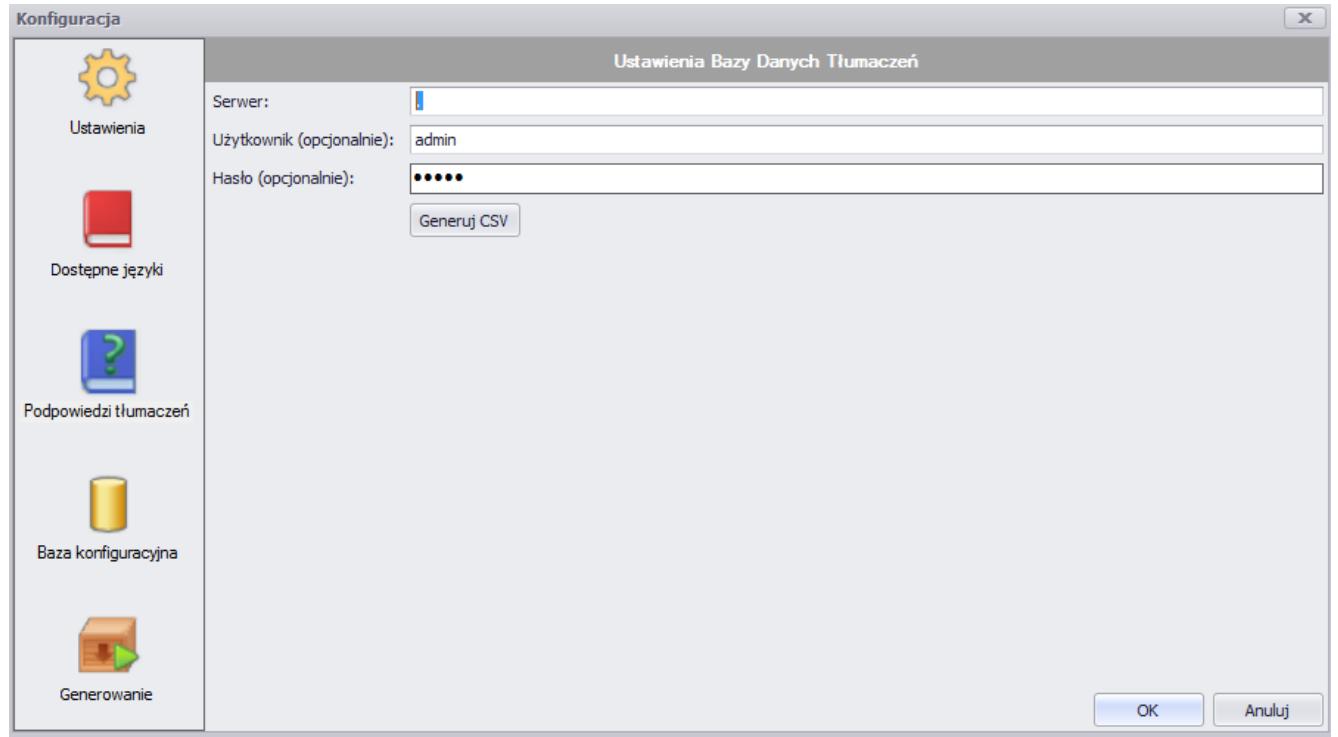

Zakładka **Podpowiedzi tłumaczeń**

Przy konfiguracji bazy podpowiedzi tłumaczeń należy uzupełnić pola:

- **Serwer** nazwa serwera przechowującego bazę podpowiedzi tłumaczeń
- **Użytkownik (opcjonalnie)** nazwa użytkownika z prawami dostępu do bazy podpowiedzi tłumaczeń

**Hasło (opcjonalnie)** – hasło użytkownika z prawami dostępu do bazy podpowiedzi tłumaczeń

Jeśli pola *Użytkownik* oraz *Hasło* pozostaną puste, do logowania użyte zostanie uwierzytelnianie zintegrowane z systemem Windows.

Za pomocą przycisku [**Generuj CSV**] istnieje możliwość generowania plików na podstawie znajdujących się już w bazie tłumaczeń. Wygenerowanie plików w formacie CSV pozwala na odczyt dodanych w bazie tłumaczeń poprzez arkusz kalkulacyjny, a także zaimportowanie ich do innego programu służącego do tłumaczenia.